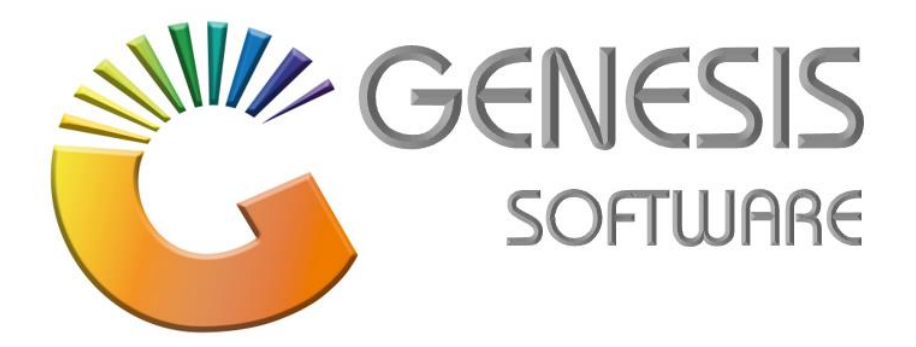

## **How to Guide: Cash Office Payout**

*Aug 2020*

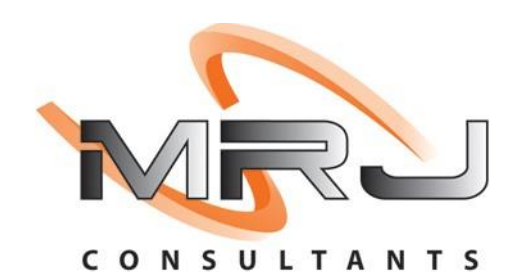

*MRJ Consultants 37 Weavind Ave, Eldoraigne, Centurion, 0157 Tel: (012) 654 0300 Mail: helpdesk@mrj.co.za*

## **How to do a Payout in Cash Office module.**

1. Go to '**Genesis Menu'** > then open '**Cash Office'**.

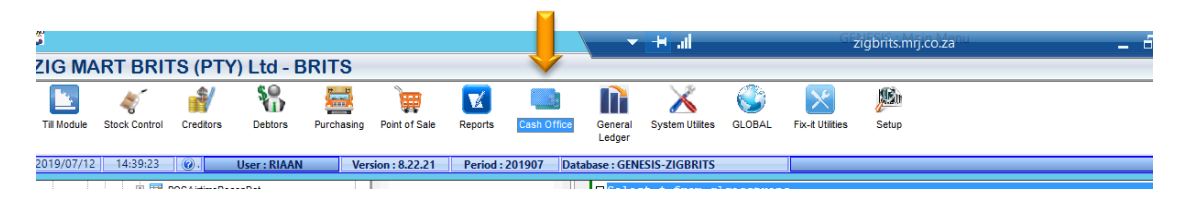

2. Go to **'Management/ Payouts'** Then you choose if it's a '**General payout'** example when you gave someone money for fuel or buy milk for the office or '**Supplier Payouts**' when you take money and pay a supplier cash.

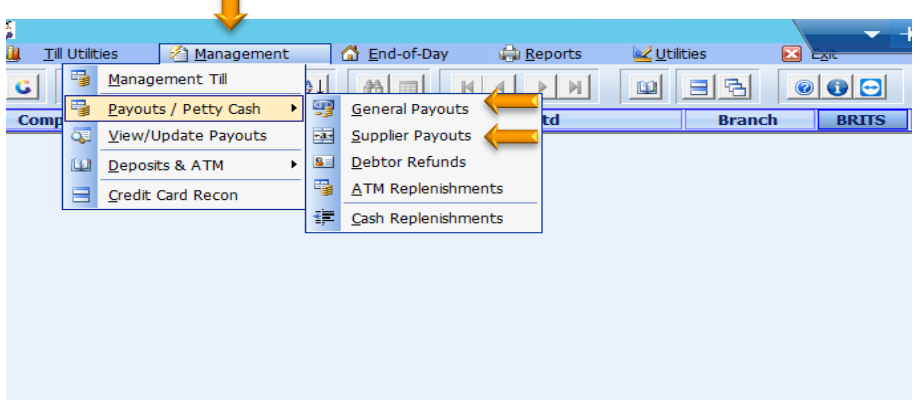

3. For **Supplier Payouts** click Management on Payouts/Petty Cash > Supplier Payouts > enter account number> payment date > document number > amount > enter your name on the managers field > then click on **'Post Payment'**.

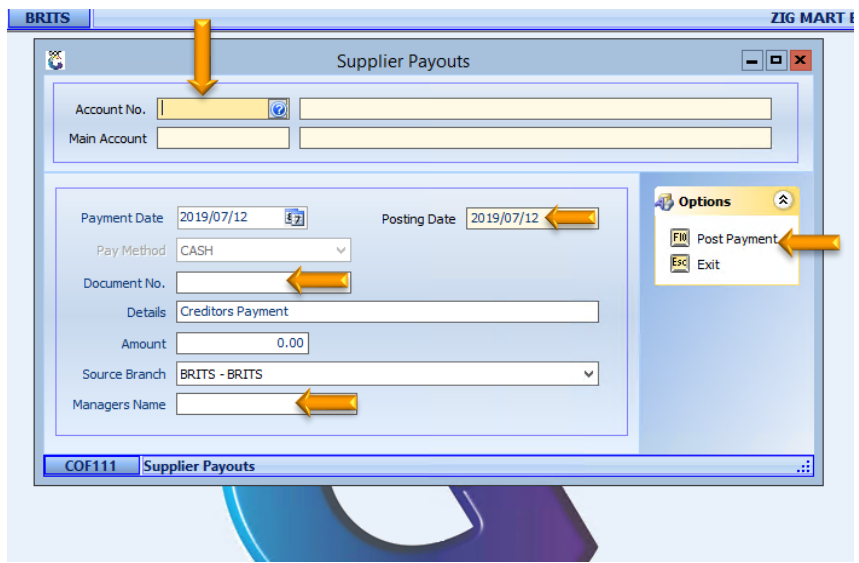

4. And For **General Payouts** click Management > Payouts/Petty Cash > General Payouts > Select a Payout code (there is a few Payouts code loaded already on the system) > Enter a reference on Pay To (where did the money go) > Enter Details (for what was it for) > Enter the amount/ if it was for something that doesn't have vat, make a vat zero > Select a Date > enter Invoice number > enter your Name and click **'Save'**.

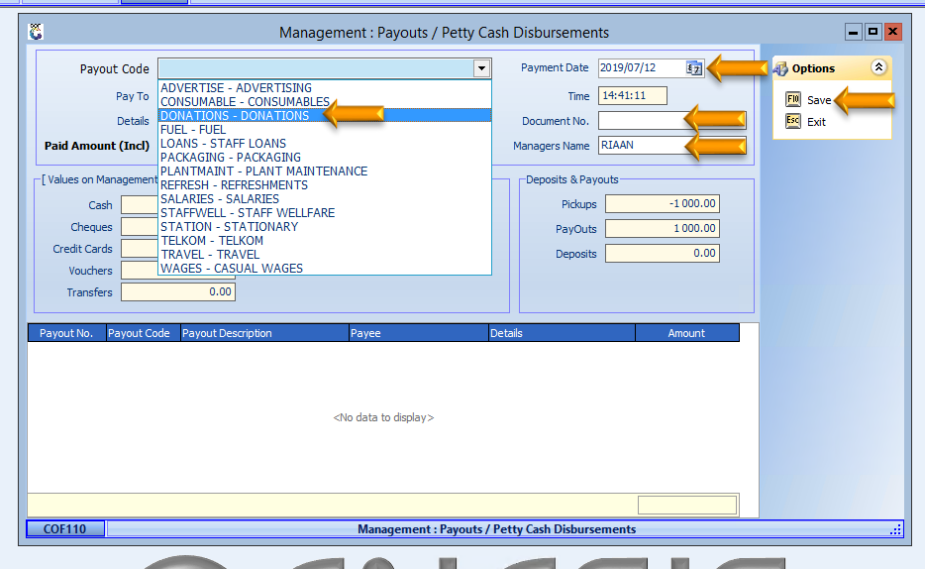

*That concludes the User Guide.*